## **BAB III PELAKSANAAN KERJA PROFESI**

#### **3.1 Bidang Kerja**

Selama menjalani kegiatan Kerja Profesi Praktikan berada di Divisi *Development & Organization* tepatnya pada Departemen *Knowledge Talent Management & Learning Technology* (KTM *& Learning Technology).* Praktikan bertanggung jawab sebagai Desainer Grafis dalam menciptakan kebutuhan desain kegiatan *webinar* yang rutin dilaksanakan oleh Departemen KTM *& Learning Technology* seperti desain *flyer* dan desain *virtual background.* Selain bertanggung jawab pada desain untuk kebutuhan *webinar* yang bersifat rutin, Praktikan juga mengerjakan beberapa keperluan desain grafis lainnya, seperti membuat desain flyer dan infografis untuk kebutuhan Rekind Connect yang merupakan aplikasi media sosial yang diluncurkan sebagai media penghubung & komunikasi antar karyawan dari PT Rekaya Industri dan berkesempatan dalam pembuatan proyek *video company profile* bersama dengan rekan kerja Praktikan dalam satu departemen. Praktikan juga dituntut untuk dapat belajar menjalankan kegiatan di luar bidang yang dikuasai yakni, menjadi MC atau pembawa acara pada *webinar*, meng-*input manhours*, dan menyusun struktur organisasi perusahaan.

Selama menjalani kegiatan Kerja Profesi Praktikan berkesempatan untuk bergabung dalam acara Rekinnovation 2021. Acara tersebut merupakan ajang kompetisi ide kreatif & implementatif untuk PT Rekayasa Industri yang diadakan secara internal dan eksternal setiap tahunnya, serta sebagai langkah menggelorakan semangat berinovasi bagi karyawan perusahaan dan mahasiswa dari seluruh perguruan tinggi yang ada Indonesia. Pada keberlangsungan acara tersebut, Praktikan ditempatkan ke dalam Tim Komunikasi & Publikasi sebagai Humas yang bertanggung jawab untuk mengelola media sosial dari Rekinnovation 2021 yaitu Instagram dan Rekind Connet dengan nama akun @Rekinnovation.

#### **3.2 Pelaksanaan Kerja**

Praktikan melaksanakan Kerja Profesi selama 6 (enam) bulan terhitung dari tanggal 9 Maret 2021 sampai dengan 9 September 2021. Dalam membuat perancangan desain terdapat beberapa tahap pelaksanaan. Pada awal pelaksanaan Kerja Profesi Praktikan diberikan aset logo perusahaan dan diberitahu bagaimana penyusunan yang baik dan benar terhadap penggunaan logo tersebut oleh Pembimbing Kerja. Dalam perancangan konten Praktikan telah disediakan aset foto oleh Pembimbing Kerja dikarenakan memang harus menggunakan foto orisinal dari perusahaan. Dalam perancangan konten Praktikan diberikan kebebasan dalam menciptakan konsep di mana tetap sesuai dengan konsep dan gaya desain perusahaan.

Dalam perancangan desain tahap awal Praktikan akan mendapat *brief* melalui *chat* WhatsApp. Pembimbing Kerja akan menjelaskan mengenai konsep dan aset untuk perancangan desain yang akan dibuat. Selanjutnya yaitu proses pengerjaan desain, setelah desain selesai Praktikan akan mengajukan asistensi kepada Pembimbing Kerja melalui WhatsApp jika desain langsung disetujui maka tahap selanjutnya Praktikan akan mengunggah hasil desain ke folder Google Drive*.* Namun jika ada revisi terkait desain Praktikan akan mengerjakannya kembali dan mengunggah hasil akhir desain lalu menginformasikannya kepada Pembimbing kerja.

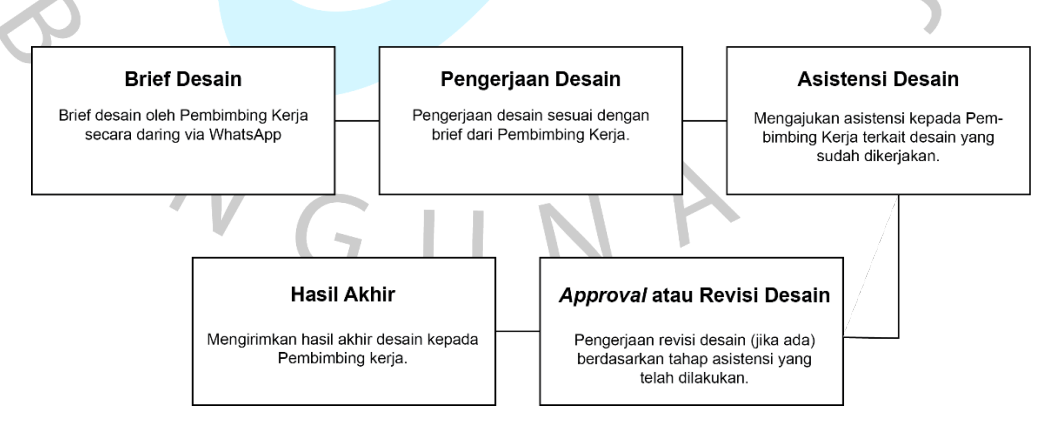

*Gambar 3. 1 Bagan Alur Kerja Praktikan*

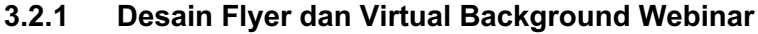

*Tabel 3. 1 Proses Pengerjaan Flyer dan Virtual Backgroud Webinar*

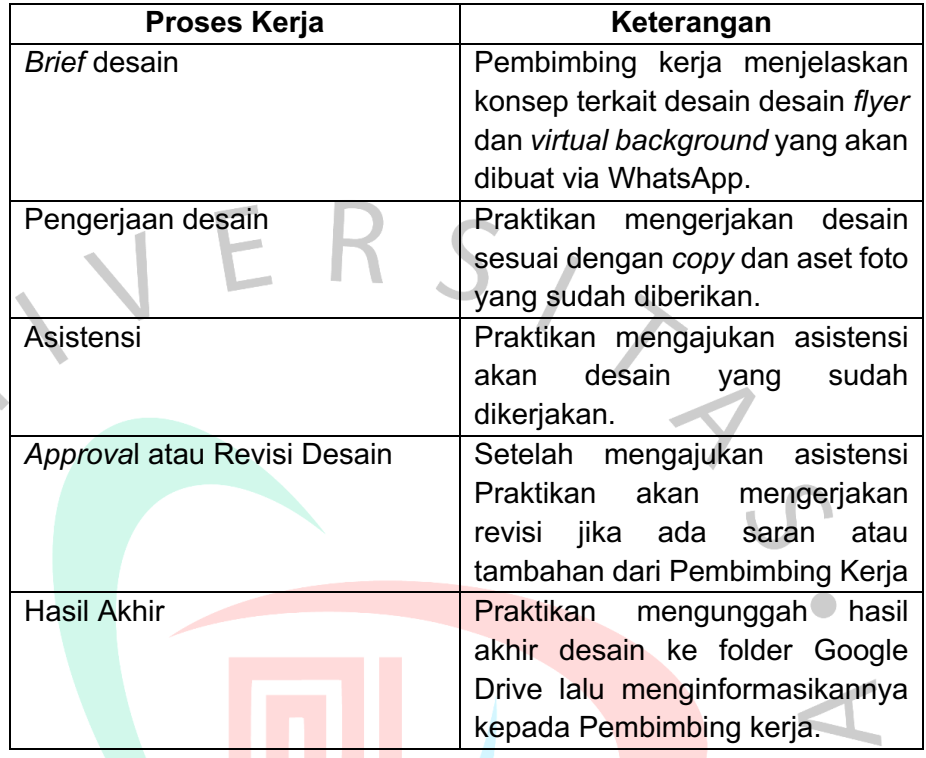

Praktikan ditempatkan pada Departemen KTM *& Learning Technology* di PT Rekayasa Industri salah satunya bertanggung jawab membuat desain *flyer* dan *virtual background* untuk *webinar*  yang rutin dilaksanakan untuk para karyawan. Praktikan bersama dengan rekan kerja satu tim yang juga merupakan perserta PMMB mendapat tanggung jawab akan desain tersebut yang dibagi oleh Pembimbing Kerja. Isi dari desain tersebut sama seperti pada umumnya untuk menginformasikan sebuah acara *webinar,* yaitu menampilkan informasi mengenai tema acara, narasumber, waktu dan tempat *webinar.* Ukuran desain untuk kebutuhan flyer 1080 x 1080 px dan *virtual background* 1920 x 1080 px*.*

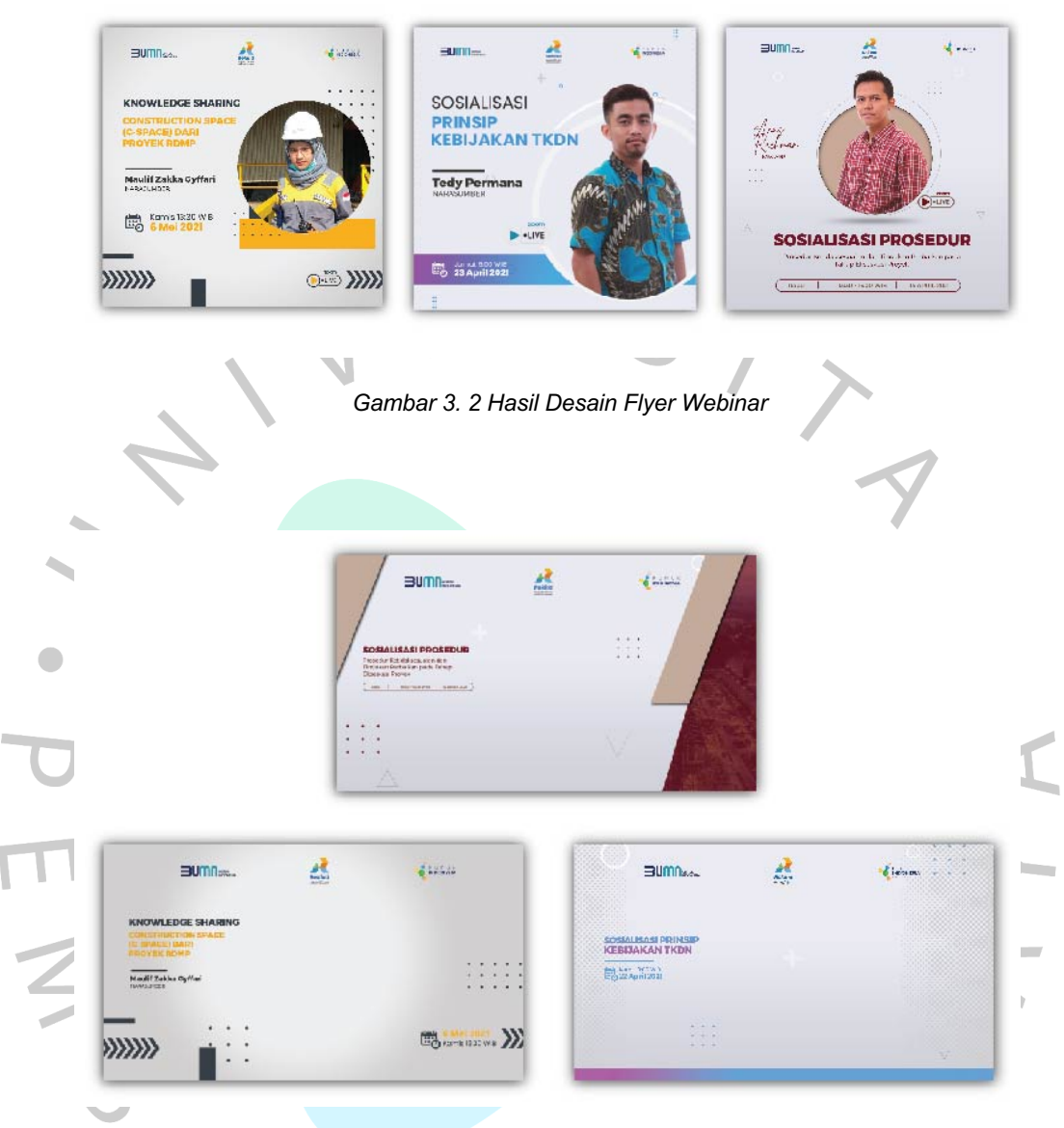

*Gambar 3. 3 Hasil Desain Virtual Background Webinar*

## **3.2.2 Rekind Connect**

PT Rekayasa Industri memiliki sebuah aplikasi media sosial yaitu Rekind Connect yang merupakan media penghubung & komunikasi antar karyawan. Melalui aplikasi tersebut, para karyawan dapat membagikan informasi aktivitas kantor, posting foto maupun video keseharian yang dapat dilihat oleh karyawan lainya, serta sebagai media untuk memberikan dan menerima

penghargaan antar masing-masing karyawan terhadap kinerjanya. Selain itu Rekind Connect juga merupakan media untuk menyampaikan pengumuman penting perusahaan dikarenakan pada kondisi pandemi saat ini sangat penting untuk menyampaikan informasi secara maksimal dengan baik kepada seluruh karyawan agar tidak terjadinya miskomunikasi.

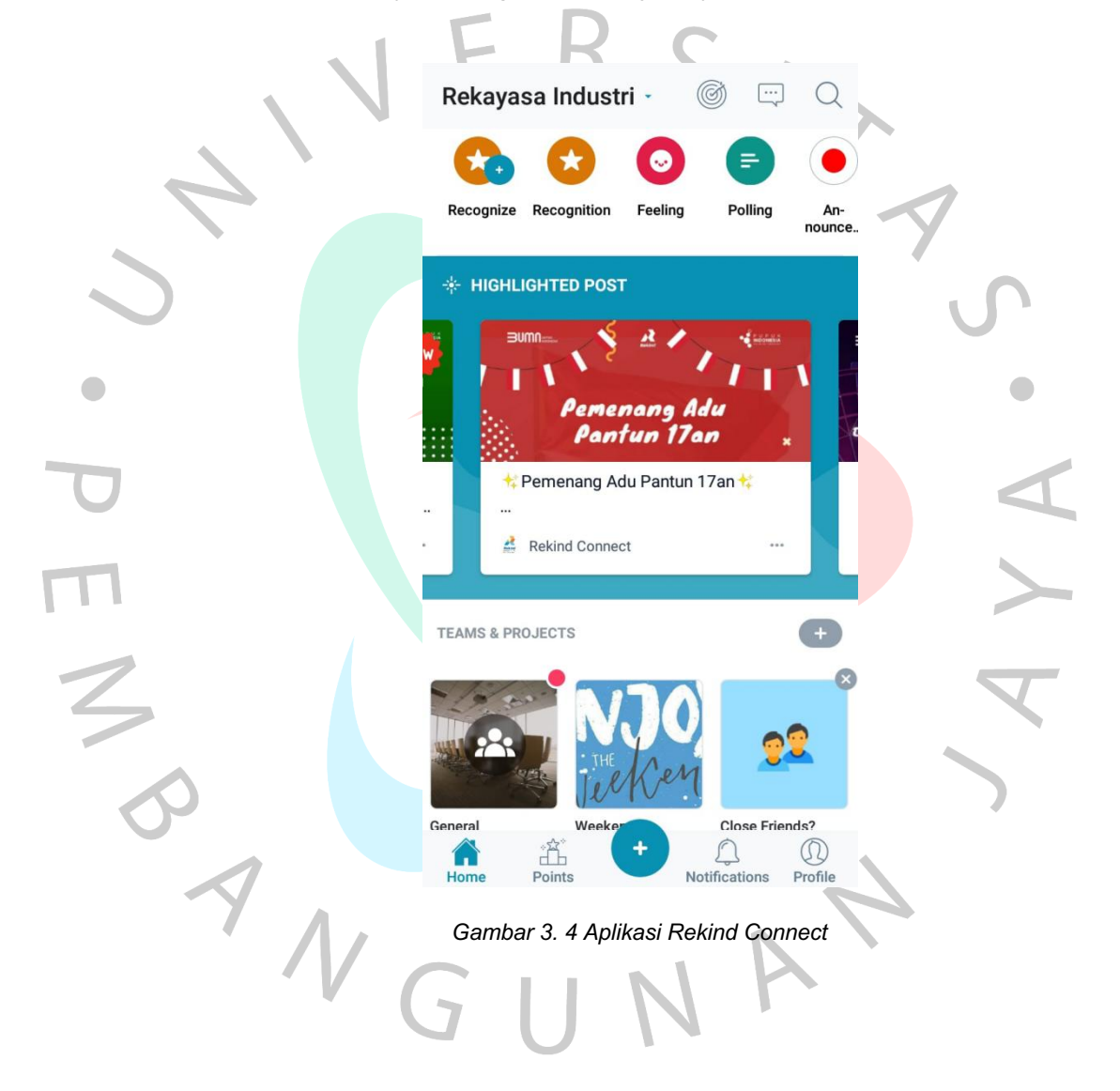

#### *1.* **Desain Infografis** *Man-hour*

*Tabel 3. 2 Proses Pengerjaan Infografis Man-hour*

| Keterangan                          |
|-------------------------------------|
| Pembimbing kerja menjelaskan        |
| konsep terkait desain infografis    |
| yang akan dibuat via WhatsApp.      |
| Praktikan mencari referensi desain  |
| dan aset foto yang sesuai dengan    |
| desain infografis yang akan dibuat. |
| Praktikan melakukan pengerjaan      |
| desain sesuai dengan brief dari     |
| Pembimbing Kerja.                   |
| Praktikan mengajukan asistensi      |
| kepada Pembimbing Kerja terkait     |
| desain yang sudah dikerjakan.       |
| Praktikan mengunggah hasil akhir    |
| desain<br>infografis yang sudah     |
| diasistensi ke folder Google Drive  |
| dan menginformasikan kepada         |
| Pembimbing kerja.                   |
|                                     |

Konten infografis yang berjudul " Tata Cara Mengetahui Jumlah Total *Man-hour* " yang Praktikan kerjakan dengan ukuran 1080 x 1080 px sesuai dengan arahan dari Pembimbing Kerja untuk konten Rekind Connet. Konten infografis ini menginformasikan tata cara untuk karyawan PT Rekayasa Industri mengetahui Jumlah total *man-hour training* yang telah dilaksanakan melalui situs web i-Knows perusahaan. Dalam pengerjaan konten ini tahapan awal kerjanya yaitu, Praktikan mendapatkan *brief* dari Pembimbing kerja melalui WhatsApp. Selanjutnya Praktikan mencari referensi desain dan juga aset pada situs web i-Knows perusahaan. Setelah desain infografis selesai Praktikan mengajukan asistensi jika ada saran atau tambahan yang diperlukan. Tahap akhir praktikan mengunggah hasil akhir desain infografis yang sudah diasistensi ke folder Google Drive dan menginformasikan kepada Pembimbing kerja.

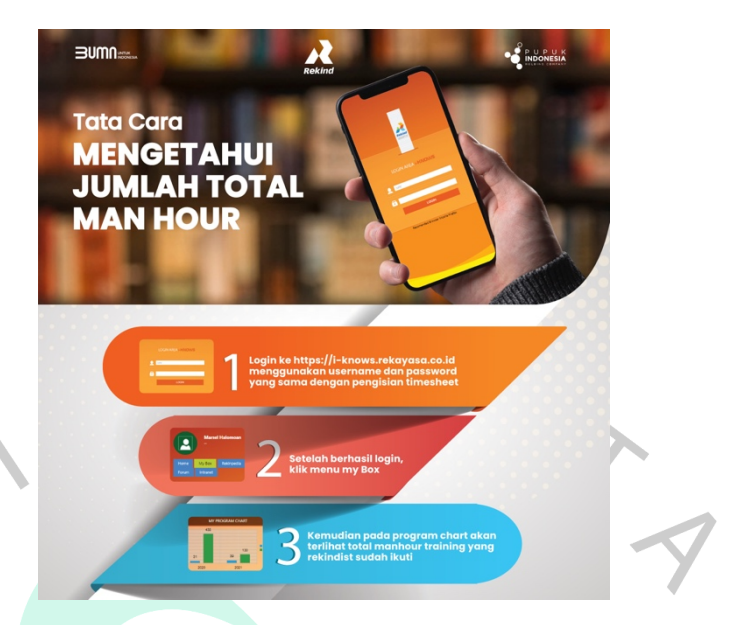

*Gambar 3. 5 Hasil Desain Infografis Tata Cara Mengetahui Jumlah Man-hour*

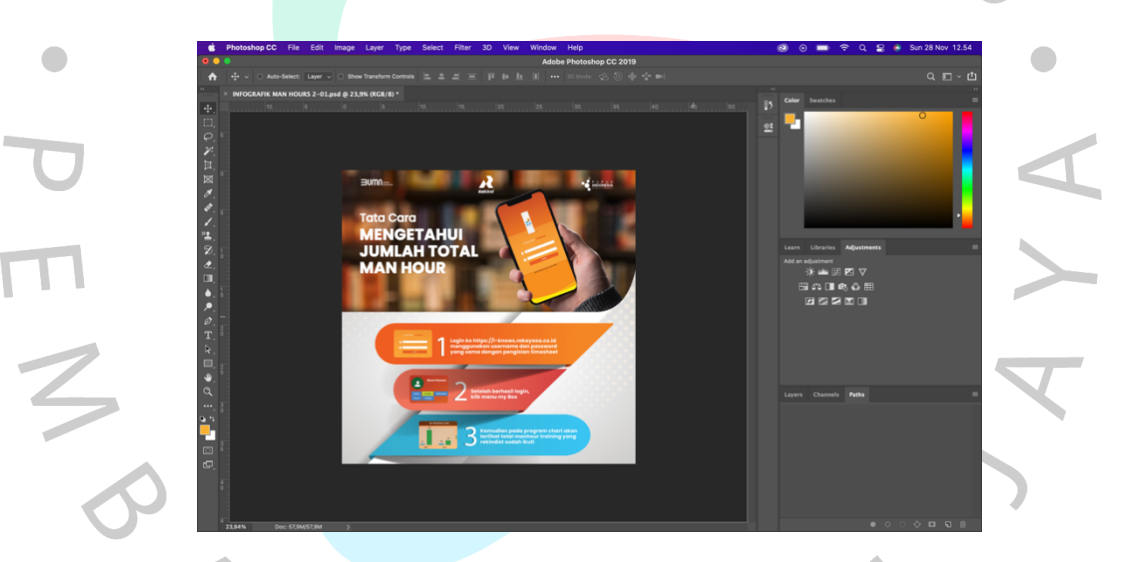

*Gambar 3. 6 Pengerjaan Infografis Tata Cara Mengetahui Jumlah Man-hour*

## **2. Desain Pemenang Adu Pantun 17an**

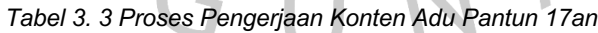

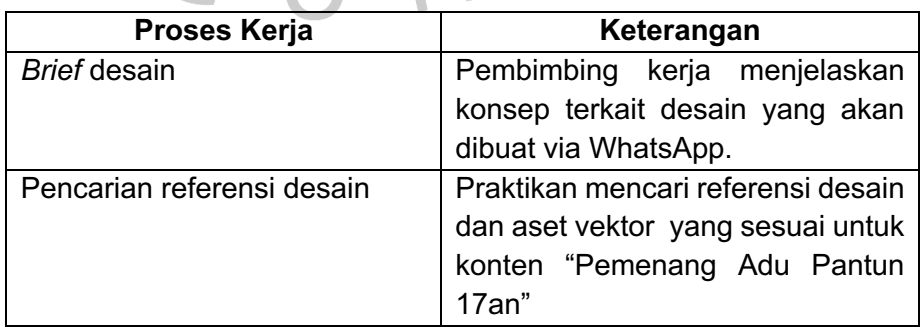

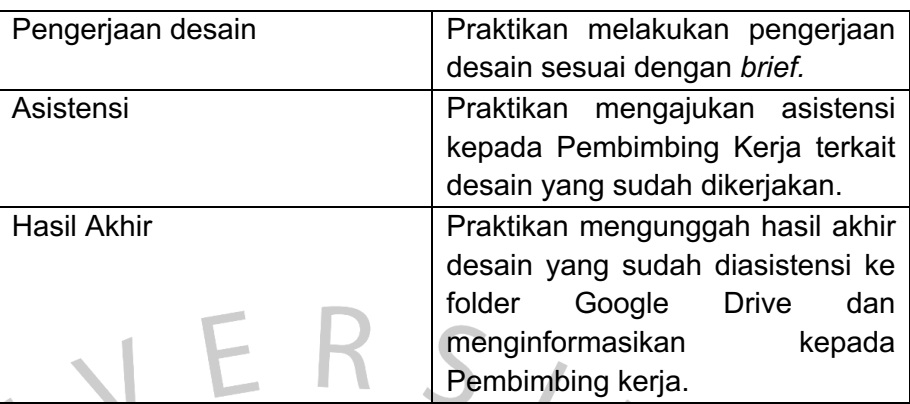

Pada bulan Agustus, Praktikan bertanggung jawab untuk membuat konten bertema 17an yang akan diunggah pada Rekind Connect. Konten yang dikerjakan meliputi pengumuman para pemenang dari lomba adu pantun 17an yang dilaksanakan secara daring oleh PT Rekaysa Industri di sosial media Rekind Connect. Konten dibuat dengan ukuran 1080 x 1080 px sesuai dengan arahan. Tahapan dalam pembuatan konten ini tidak jauh berbeda yaitu dari tahap *brief* desain hingga pengunggahan hasil akhir desain pada folder Google Drive. Sesuai dengan arahan Pembimbing Kerja dalam perancangan ini Praktikan menciptakan konsep dan tema HUT RI dengan menggunakan warna oranye dari elemen warna logo PT Rekayasa Industri.

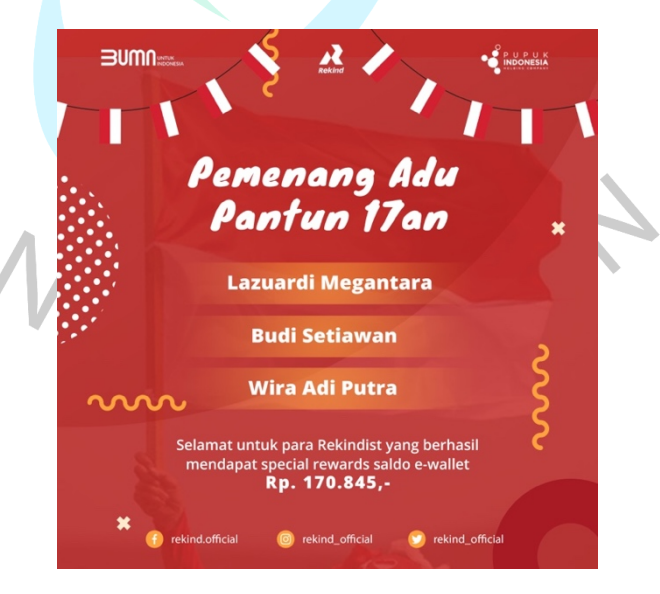

*Gambar 3. 7 Hasil Desain Pemenang Adu Pantun 17an*

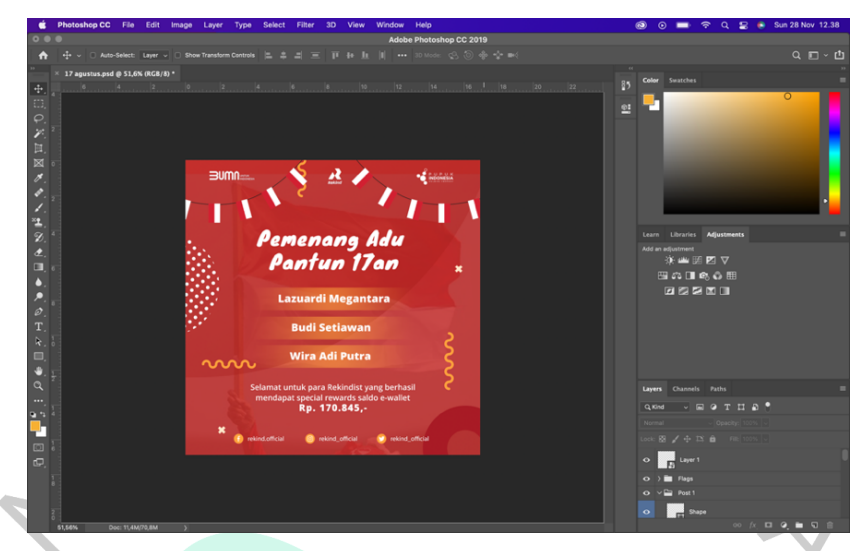

*Gambar 3. 8 Proses Pengerjaan Desain Pemenang Adu Pantun 17an*

### **3.2.3 Workshop Organisasi dan** *Manpower Planning*

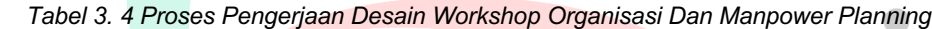

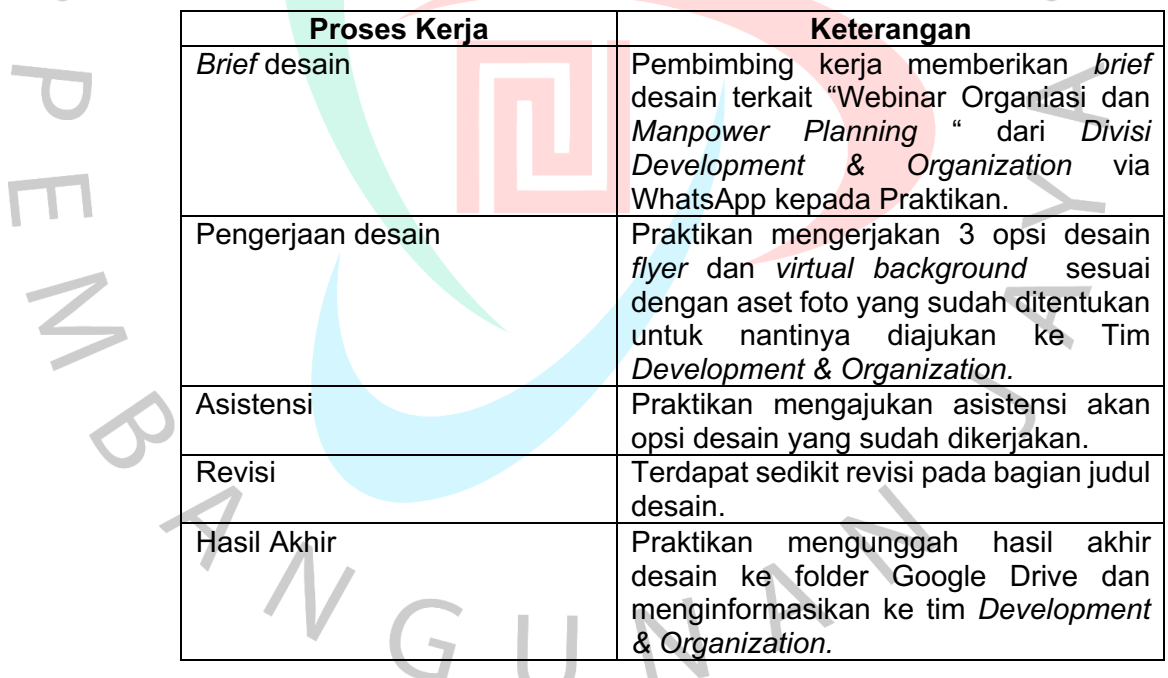

Divisi Development & Organization membutuhkan desain *flyer* dan *virtual background* untuk "Workshop Organisasi dan Manpower Planning" yang akan dilaksanakan pada tanggal 28 Juli 2021 dan meminta bantuan kepada Departemen KTM *& Learning Technology.* Praktikan membantu untuk membuat desain yang

diinginkan dengan ukuran flyer 1080 x 1080 px dan *virtual background* 1920 x 1080 px dengan tahap awal yaitu Pembimbing kerja memberikan brief untuk mengerjakan 3 opsi desain dengan aset foto yang sudah ditentukan. Selanjutnya Praktikan mengajukan asistensi akan opsi desain yang sudah dikerjakan kepada Tim *Development & Organization* melalui *chat* grup WhatsApp. Setelah 3 opsi desain yang diberikan dipilih ada sedikit revisi pada bagian judul, Praktikan langsung merevisi desain tersebut dan mengirimkan hasil akhir desain ke folder Google Drive.

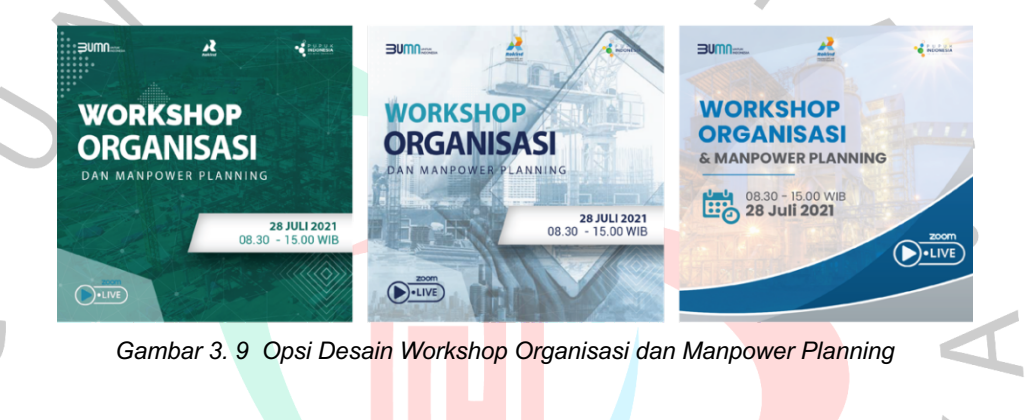

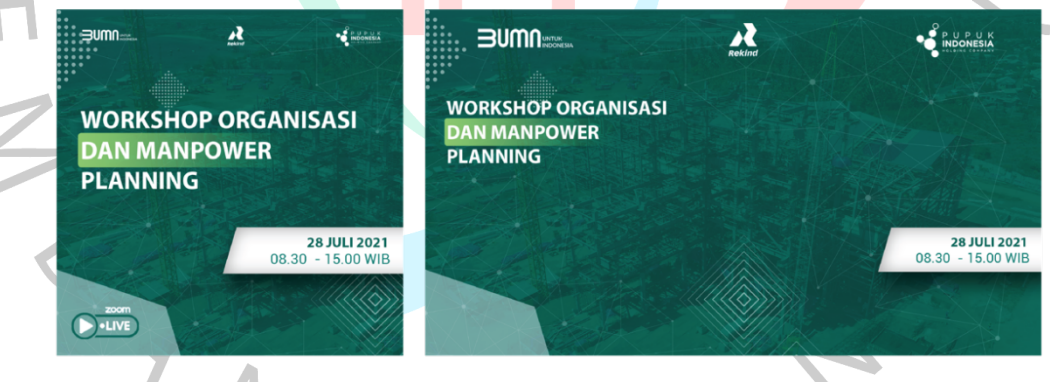

*Gambar 3. 10 Hasil Akhir Desain Flyer & Virtual Background Workshop Organisasi dan Manpower Planning*

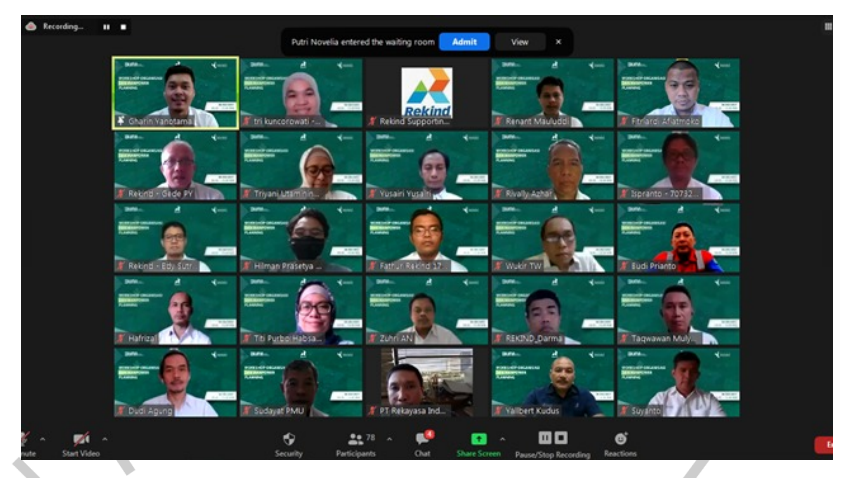

*Gambar 3. 11 Acara Workshop Organisasi dan Manpower Planning*

## **3.2.4 Video Company Profile**

*Tabel 3. 5 Proses Pengerjaan Video Company Profile.*

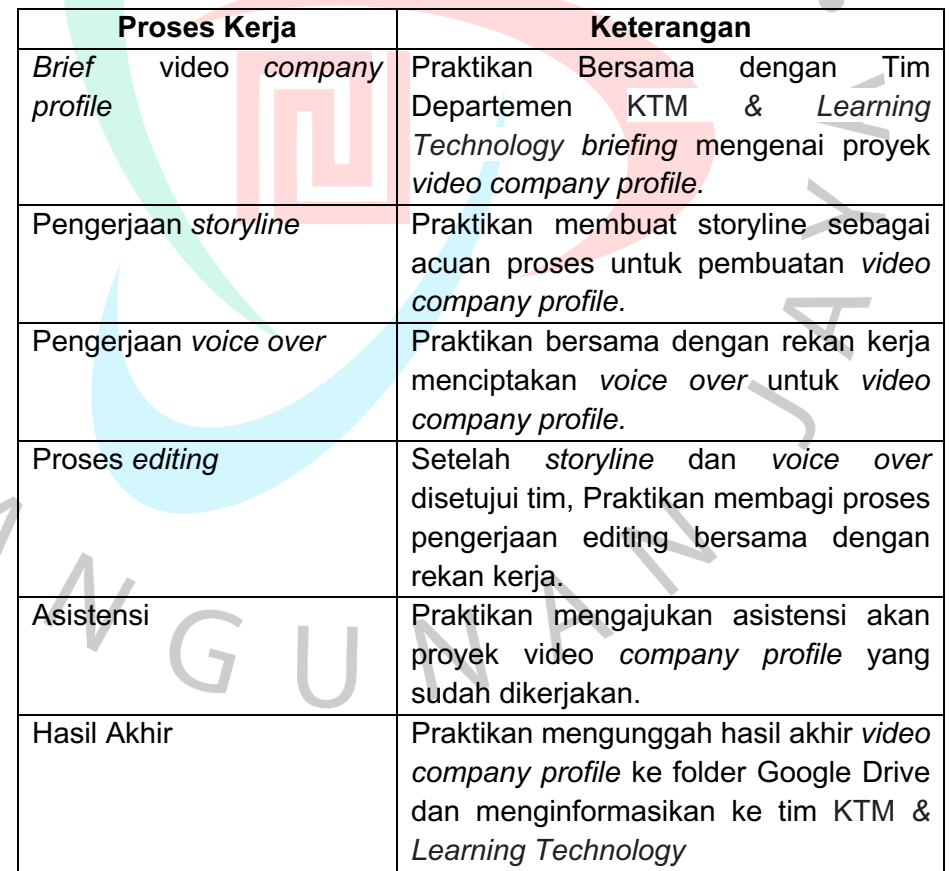

M B V

Praktikan bersama dengan Tim Departemen KTM *& Learning Technology* juga berkesempatan untuk membantu *Divisi Development & Organization* dalam pembuatan proyek video *company profile* PT Rekayasa Industri. Praktikan diberikan *brief* akan konsep juga isi dari proyek video *company profile* yang diinginkan dan berdiskusi bersama melalui rapat daring via Zoom, Pada proyek ini praktikan mengerjakannya berdua bersama rekan kerja satu tim. Tahap setelah pemberian *brief* Praktikan membuat *storyline* sebagai acuan pembuatan *company profile* lalu mengirimnya melalui obrolan grup WhatsApp kepada tim untuk diasistensi agar nantinya tidak ada kesalahan dalam tahap perancangan proyek tersebut. Setelah itu Praktikan melakukan tahap perekeman *voice over* dan masuk ke tahap editing, dalam tahap ini Pratikan membagi perkerjaan bersama dengan rekan kerja. Setelah seluruh proses *editing* selesai Praktikan mengunggah hasil akhir video *company profile* ke folder Google Drive dan menginformasikan ke tim KTM *& Learning Technology.*

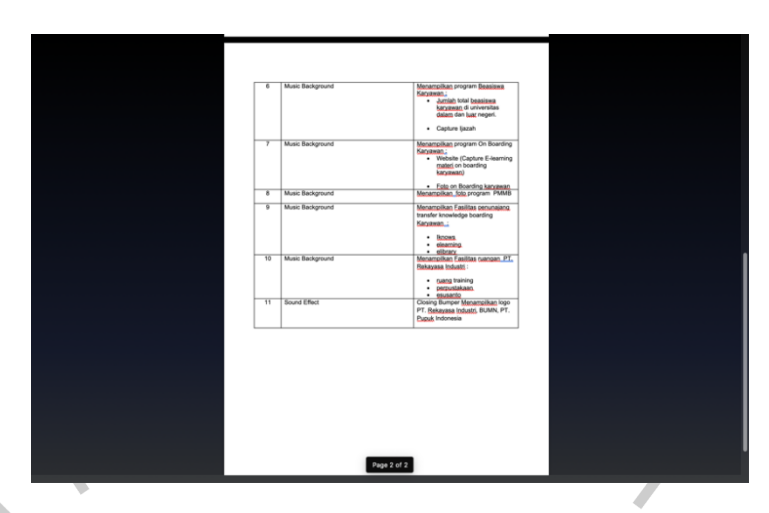

*Gambar 3. 12 Storyline Company profile PT Rekayasa Industri*

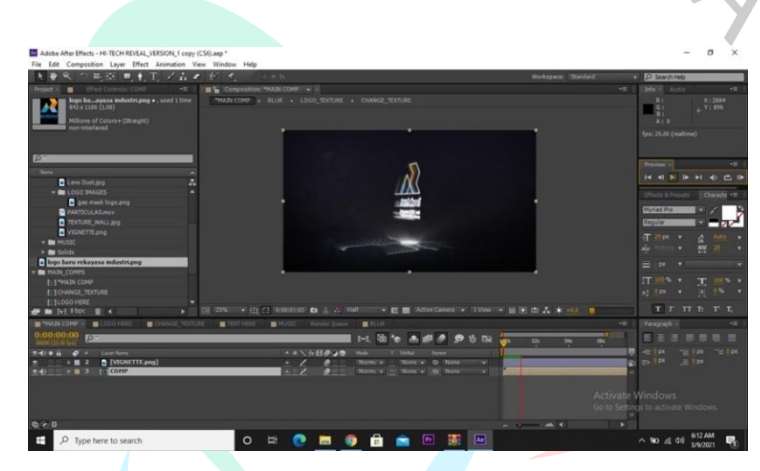

*Gambar 3. 13 Proses Pengerjaan Video Company profile PT Rekayasa Industri*

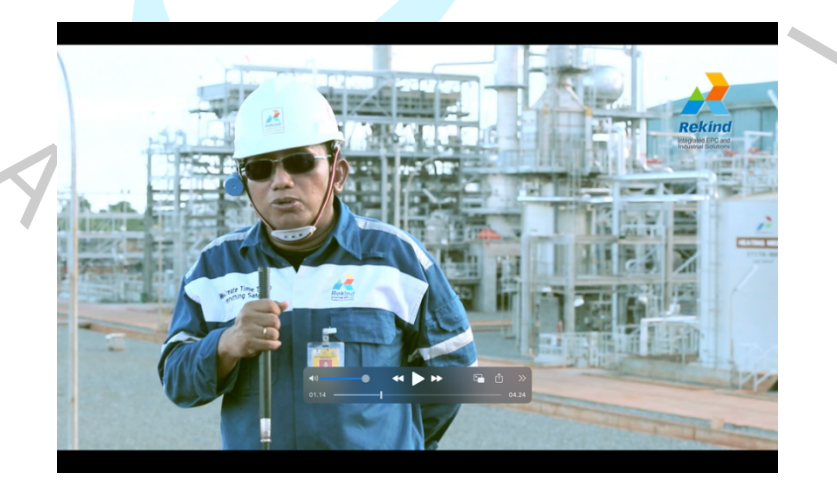

*Gambar 3. 14 Hasil Video Company profile PT Rekayasa Industri*

#### *3.2.5* **Meng-***input Man-hour*

Meng-*input man-hour* menjadi kegiatan rutin Praktikan selama melaksanakan praktik kerja, sebelumnya Praktikan dibimbing dahulu untuk mengetahui cara meng-*input man-hour para*  karyawan untuk diinput pada situs web perusahaan. Tahap awal biasanya Pembimbing Kerja memberikan data yang harus diinput melalui WhatsApp dengan memberitahukan jumlah *man-hour* berserta program dari data tersebut, Selanjutnya Praktikan akan meng-*input*nya pada situs web RKC perusahaan, jika ada data yang tidak sesuai/tidak dapat diinput maka Praktikan akan menginformasikannya kembali kepada Pembimbing Kerja.

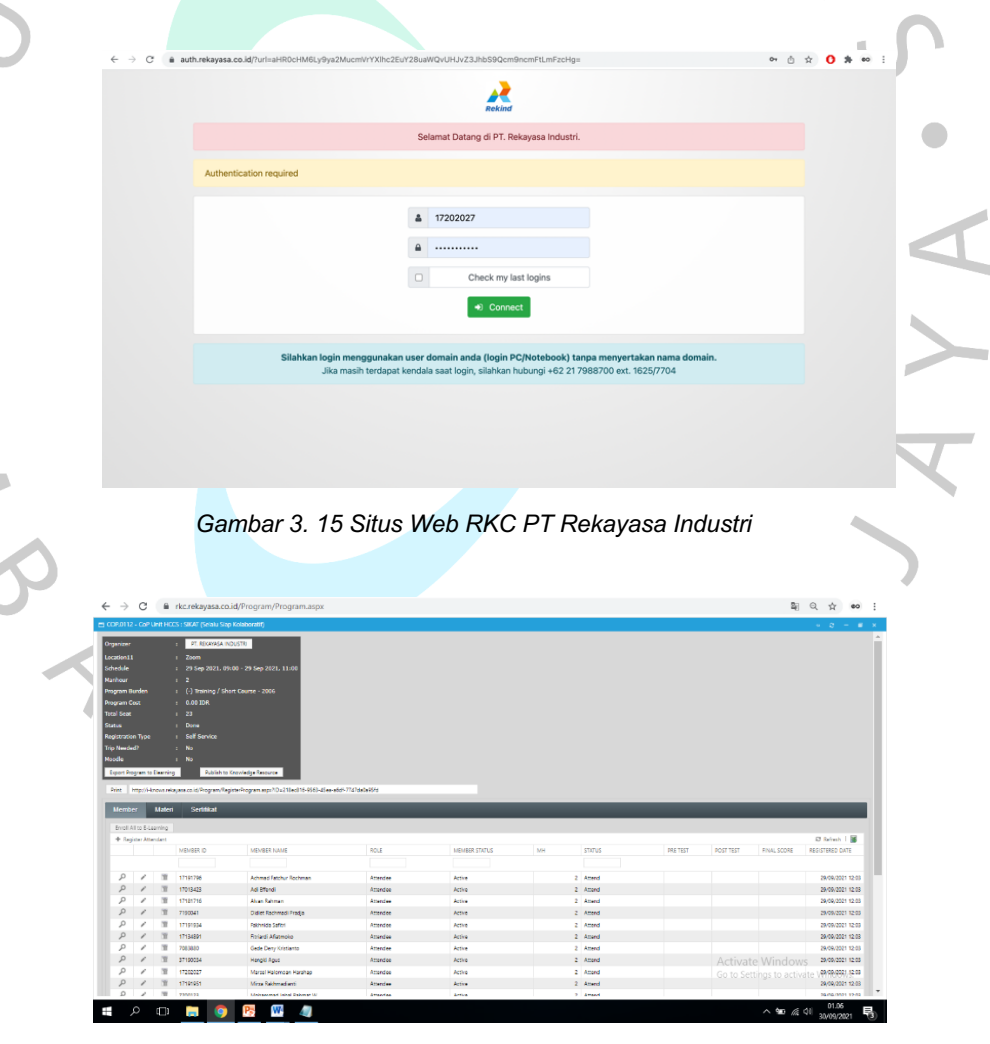

*Gambar 3. 16 Proses Meng-input Man-hour*

#### *3.2.6* **Pembawa acara pada** *Webinar* **yang dilaksanakan Departemen** *KTM & Learning Technology*

Departemen KTM & *Learning Technology* rutin melaksanakan kegiatan *webinar* sebagai program pengembangan kompetisi dan pelatihan bagi karyawan PT Rekayasa Industri. Praktikan berkesempatan beberapa kali menjadi Pembawa acara pada program tersebut. Dalam tahap pelaksanaannya Praktikan mendapatkan materi *webinar* yang akan dilaksanakan untuk dipelajari. Sebelum *webinar* dimulai akan ada gladi bersih bersama dengan Pembimbing Kerja dan tim yang akan terlibat. Setelah selesai akan ada evaluasi mengenai kendala yang dialami.

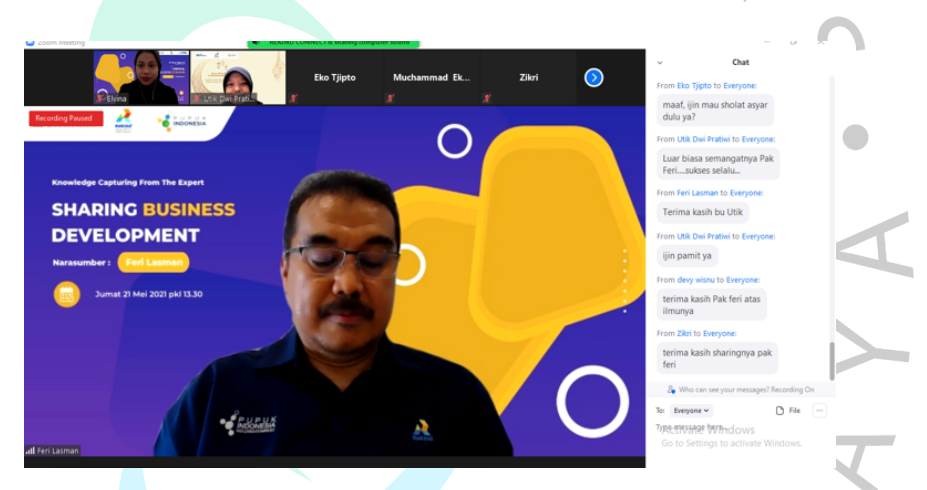

*Gambar 3. 17 Webinar Sharing Bussiness Development*

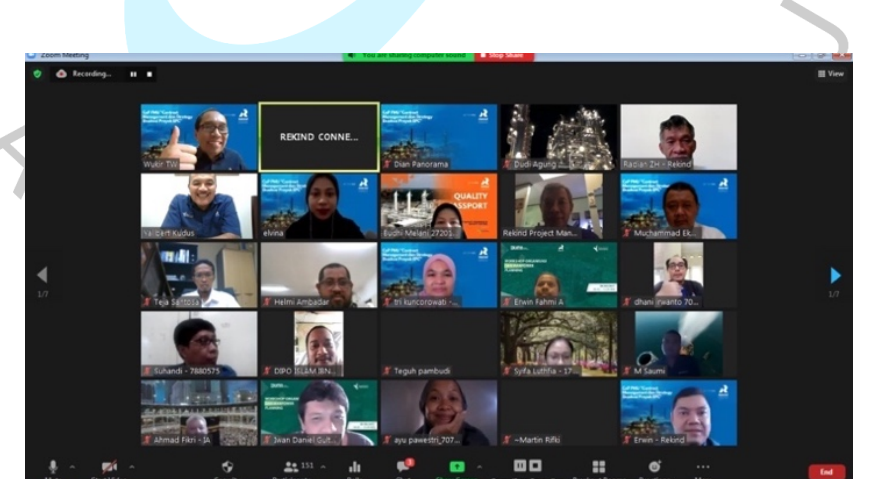

 *Gambar 3. 18 Webinar Contract Management & Strategy Eksekusi Proyek EPC*

#### *3.2.7* **Humas Rekinnovation 2021**

Rekinnovation merupakan acara internal & eksternal PT Rekayasa Industri yang diadakan setiap tahun sebagai ajang kompetisi ide kreatif & implementatif bagi karyawan perusahaan dan mahasiswa dari seluruh perguruan tinggi yang ada Indonesia. Pratikan merupakan Perserta Magang di PT Rekayasa Industri yang diberikan kepercayaan dan kesempatan untuk bergabung dalam Tim Rekinnovation 2021.

Praktikan ditempatkan pada Tim Komunikasi & Publikasi sebagai Humas yang bertanggung jawab untuk mengelola seluruh media sosial Rekinnovation 2021. Tugas Praktikan yaitu membuat *caption* dari seluruh konten Rekinnovation 2021 lalu mengasistensikannya kepada Koor Komunikasi & Publikasi untuk selanjutnya diunggah pada akun Instagram, Rekind Connect, Zimbra Mail, dan grup WhatsApp *Rekind Connect Team.* Selain itu, Praktikan juga bertugas untuk membalas pesan dan menyampaikan informasi secara jelas kepada pihak peserta Rekinnovation 2021.

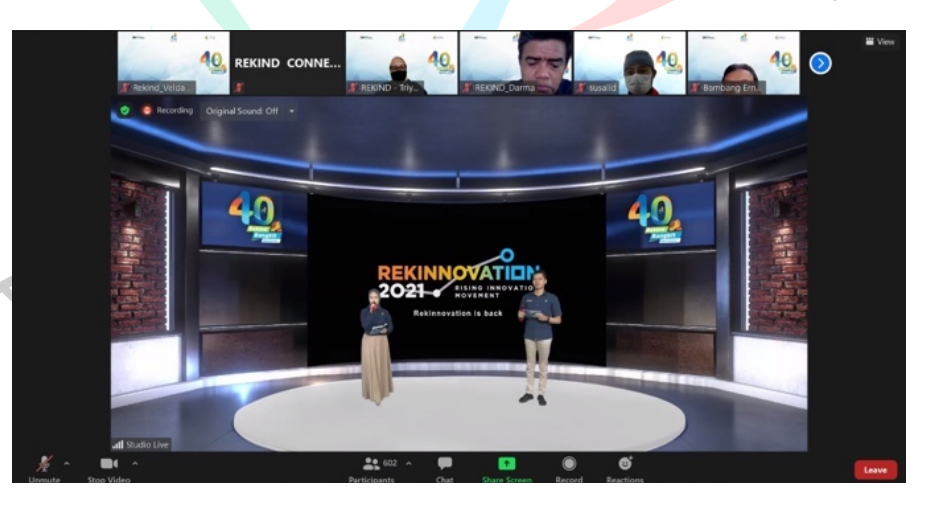

 *Gambar 3. 19 Launching Rekinnovation 2021*

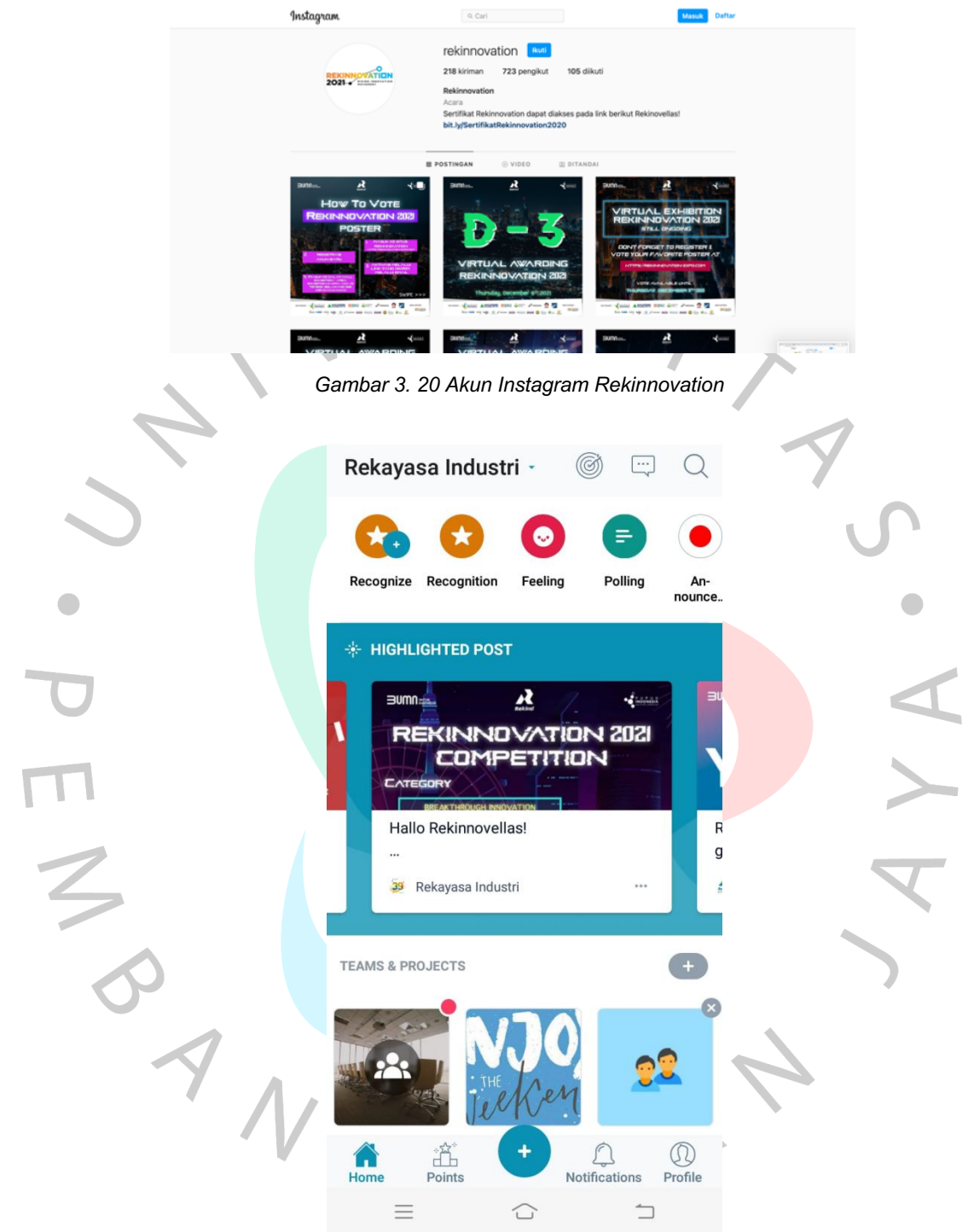

*Gambar 3. 21 Akun Rekind Connect Rekinnovation*

#### **3.3. Kendala Yang Dihadapi**

Selama Praktikan menjalankan kegiatan Kerja profesi kendala yang dihadapi salah satunya adalah konektivitas jaringan yang kurang stabil dikarenakan selama ini Praktikan menjalankan kegiatan secara *Work from Home* (WFH). Hal tersebut sangat berpengaruh terhadap kinerja Praktikan yakni ketika sedang mengadakan gladi bersih ataupun rapat secara daring gangguan konektivitas kerap terjadi sehingga sedikit menghambat untuk Praktikan menerima informasi dengan baik. Selain itu ketika Praktikan bertanggung jawab untuk menjadi pembawa acara dalam *webinar* hal tersebut juga kerap terjadi yang mengakibatkan terganggunya jalan acara. Selanjutnya kendala yang dihadapi Praktikan ialah ketika mendapatkan perkerjaan di luar bidang yang Praktikan pelajari atau kuasai seperti menyusun struktur organisasi perusahaan menggunakan perangkat lunak yang belum diketahui oleh Praktikan sendiri.

#### **3.4. Cara Mengatasi Kendala**

# Praktikan selalu mengkomunikasikan terkait kendala yang dihadapi kepada Pembimbing Kerja mengenai hal yang kurang dipahami ataupun informasi yang tidak tersampaikan secara jelas. Praktikan juga melakukan penyesuaian terhadap perkerjaan di luar bidang yang dikuasai untuk dapat memberikan hasil kinerja yang maksimal kepada perusahaan dan berani bertanya juga meminta masukan dari Pembimbing Kerja untuk hal yang kurang dipahami.

#### **3.5. Pembelajaran yang Diperoleh dari Kerja Profesi**

Selama menjalankan Kerja Profesi di PT Rekayasa Industri Praktikan mendapatkan banyak pembelajaran dan pengalaman baru. Praktikan diajarkan untuk menjalankan kegiatan-kegiatan yang dilaksanakan oleh Departemen KTM *& Learning Technology.* Selama ini Praktikan juga dituntut untuk dapat menjalankan kegiatan di luar bidang yang dikuasai sehingga Praktikan belajar untuk mampu menyesuaikan diri, hal tersebut dirasa sangat penting untuk menjadikan Praktikan siap memasuki dunia kerja yang sebenarnya dan memiliki daya saing.